# **Инструкция по работе в меню «Начальная страница»**

# **Online Test Pad**

# В меню «Начальная страница» на панели слева можно добавить изображение, описание, инструкцию к тесту, форму регистрации, указать автора источника. Наведя на панель с кнопками «Далее» и «Завершить» можно нажать на карандаш и добавить кнопку «Назад» для возврата к предыдущим вопросам.

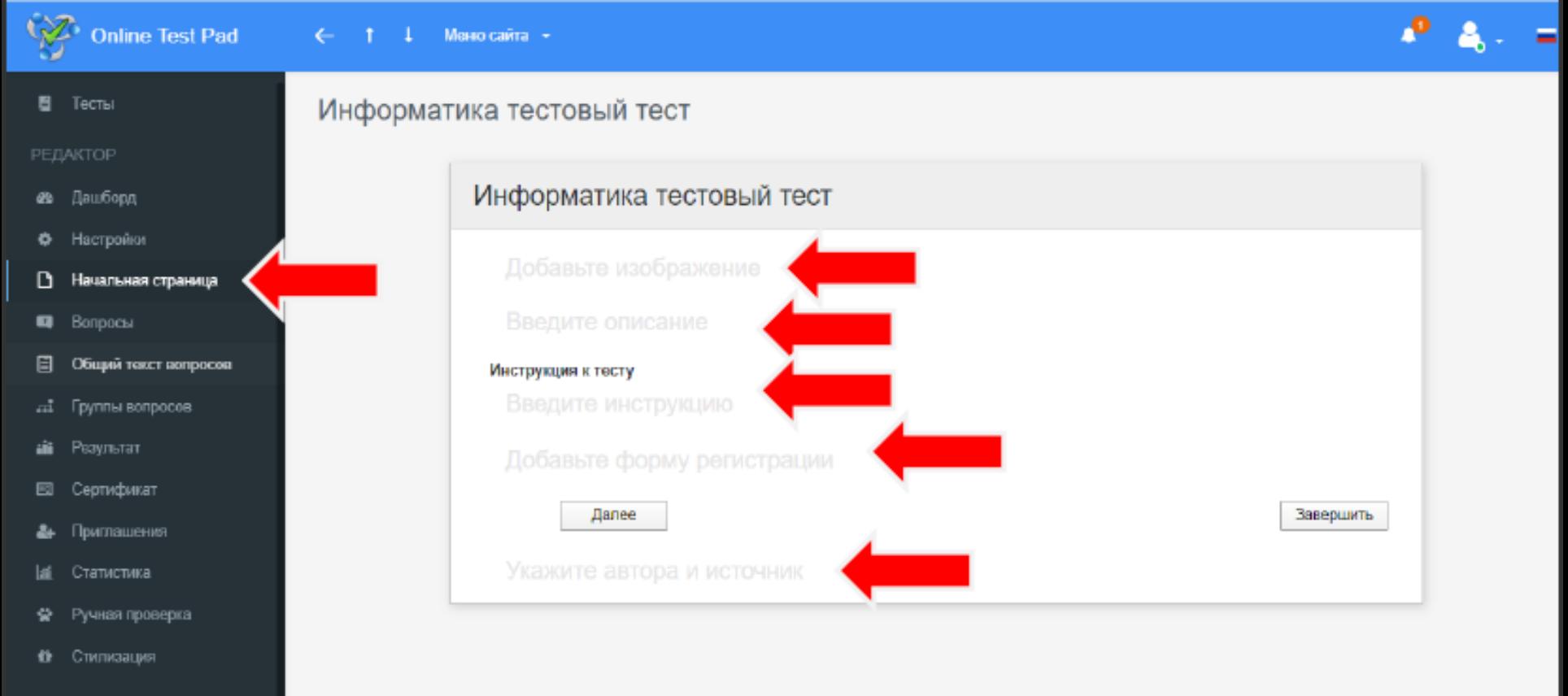

# **Создание формы регистрации**

В левом меню выберите строку «Начальная страница». Наведите мышку на поле «Добавьте форму регистрации» (бледная надпись). Справа появляется синий карандаш,  $IIIQ$   $IIIUIIATQ$   $TQ$   $IQ$   $IAN$ 

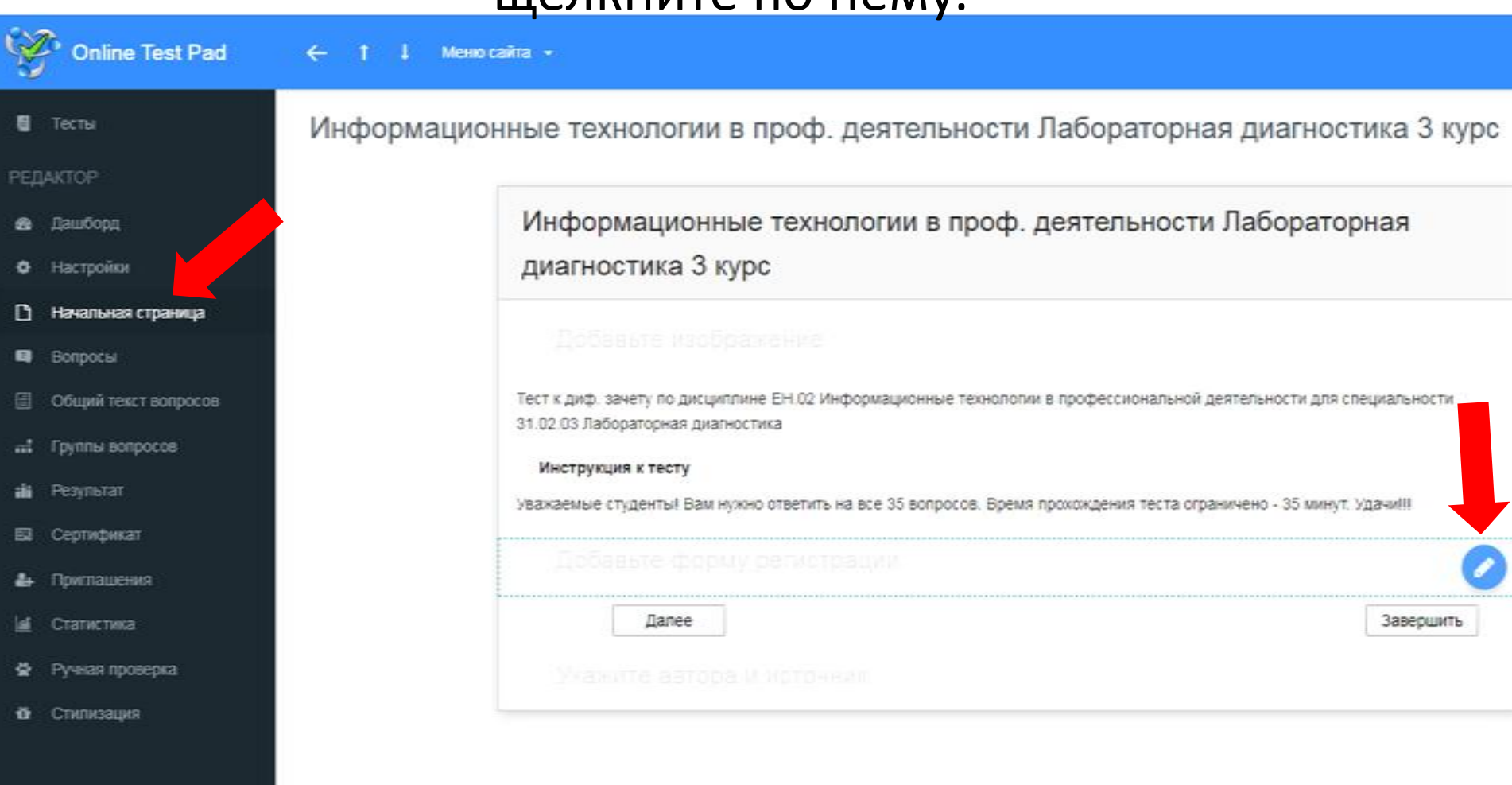

# Откроется форма регистрации. Нажмите кнопку «Добавить»

### Информационные технологии в проф. деятельности Лабораторная диагностика 3 курс

#### Добавьте изображение

Тест к диф. зачету по дисциплине ЕН.02 Информационные технологии в профессиональной деятельности для специальности 31.02.03 Лабораторная диагностика

#### Инструкция к тесту

Уважаемые студенты! Вам нужно ответить на все 35 вопросов. Время прохождения теста ограничено - 35 минут. Удачи!!!

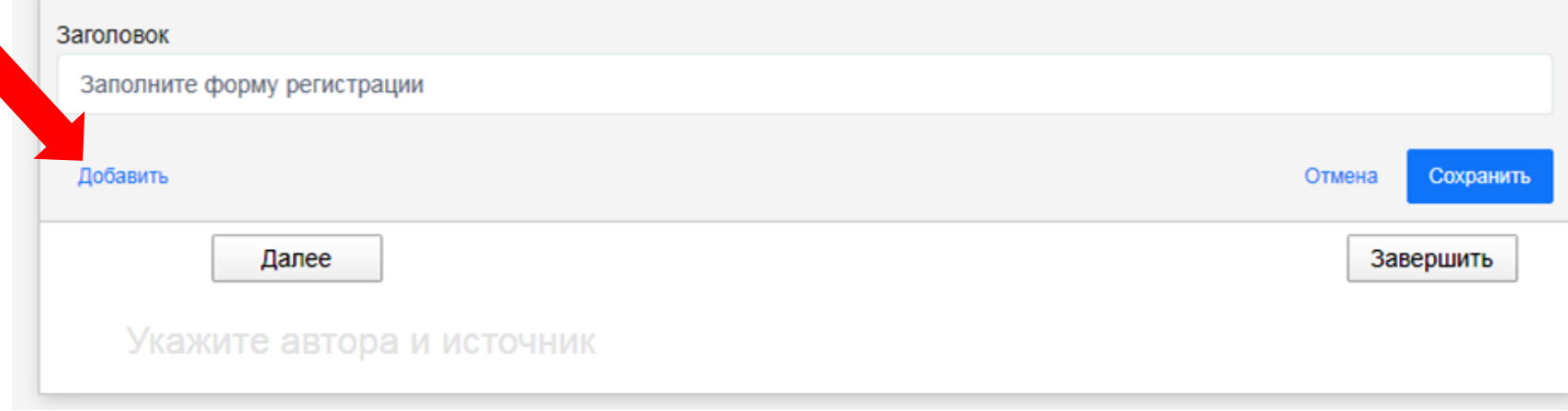

#### Появится такое окно:

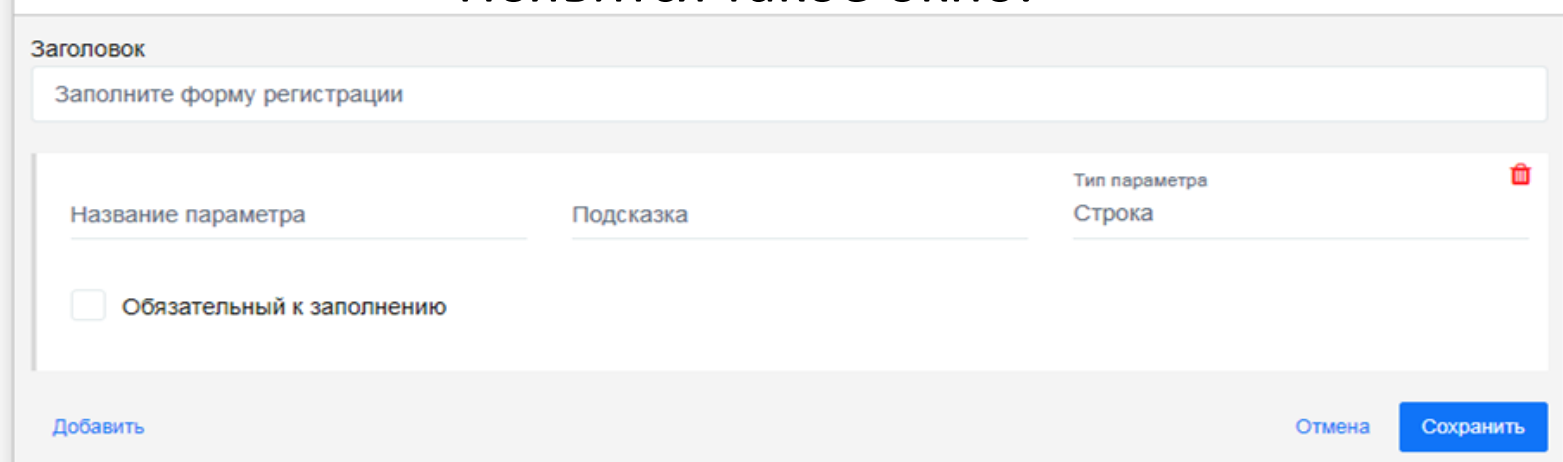

## Щелкните мышью по словам «Название параметра».

#### Появится курсор. Введите название параметра.

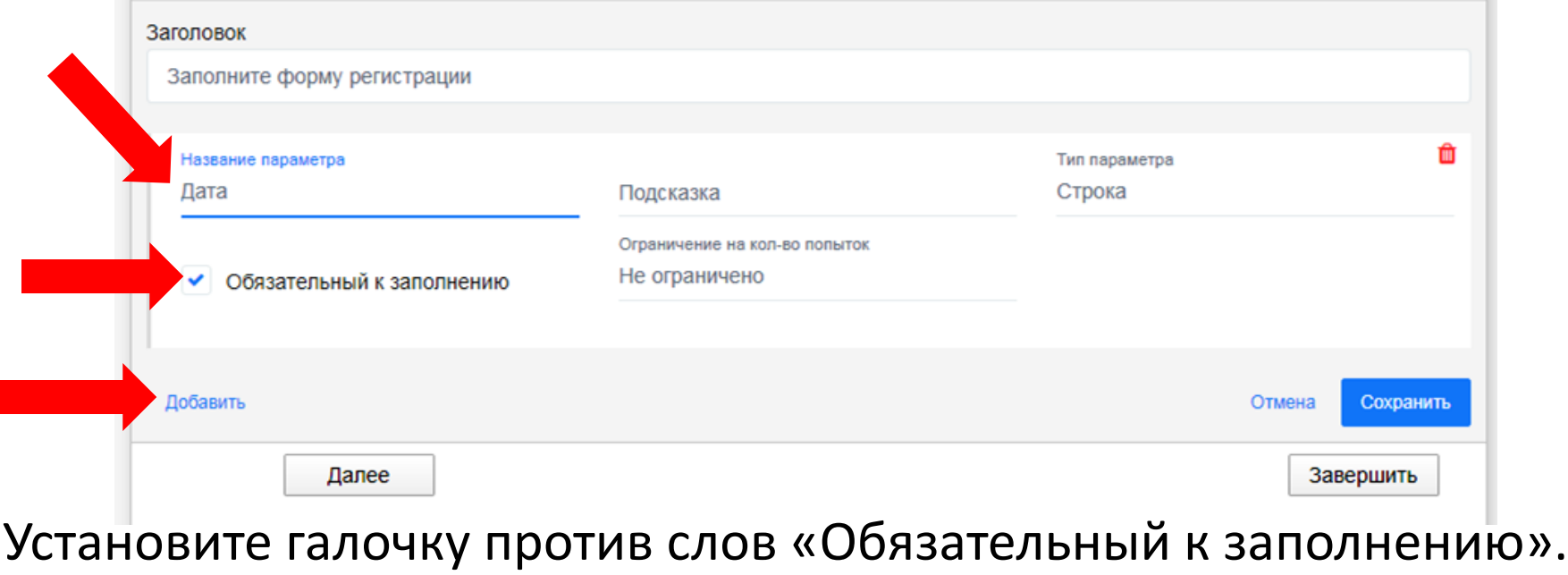

Нажмите кнопку «Добавить», чтобы добавить ещё один параметр

# Появится ещё одна строка «Название параметра». Введите название параметра и установите галочку против слов «Обязательный к заполнению»

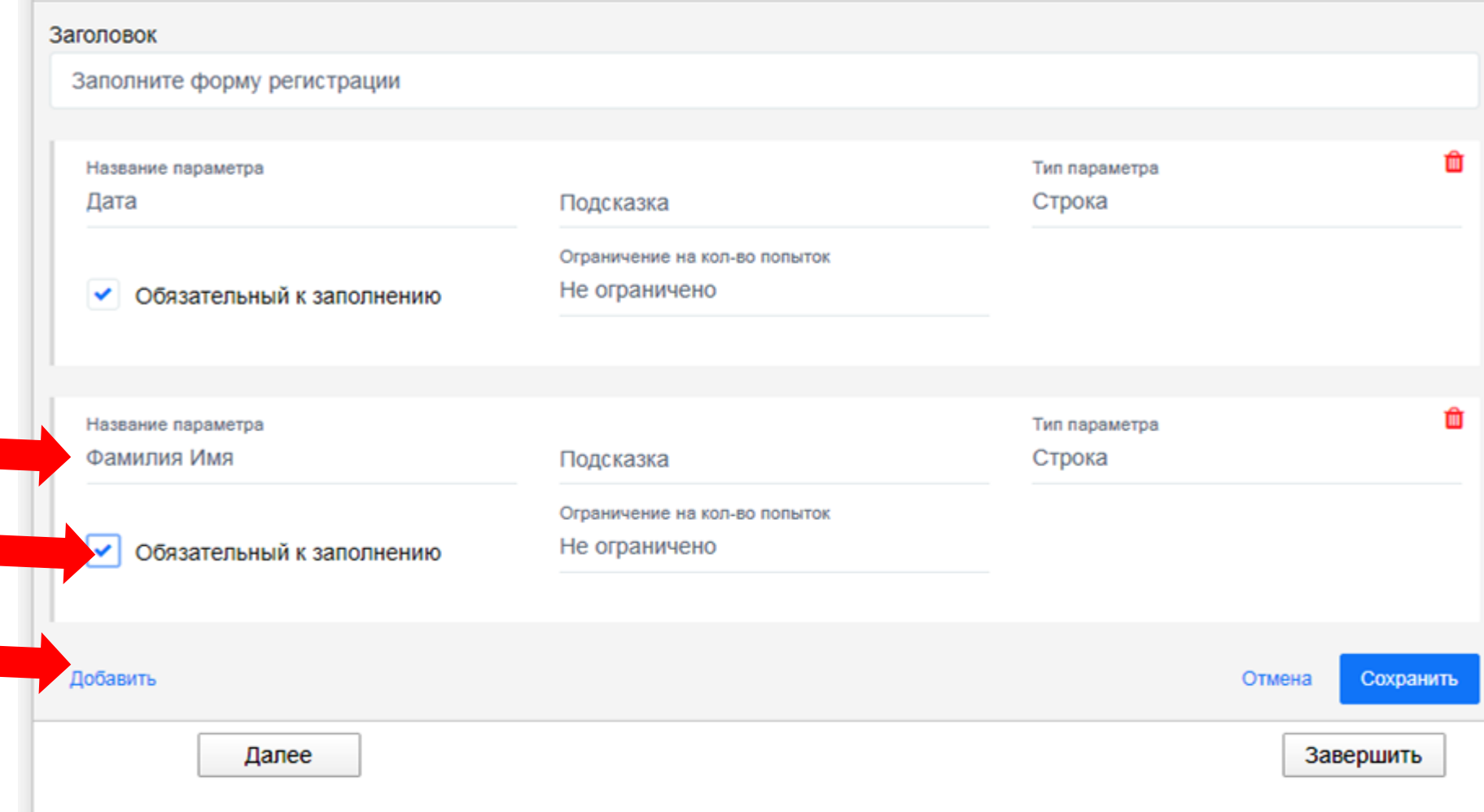

Нажмите кнопку «Добавить», чтобы добавить ещё один параметр

# Появится ещё одна строка «Название параметра». Введите название параметра и установите галочку против слов «Обязательный к заполнению». Нажмите кнопку «Сохранить»

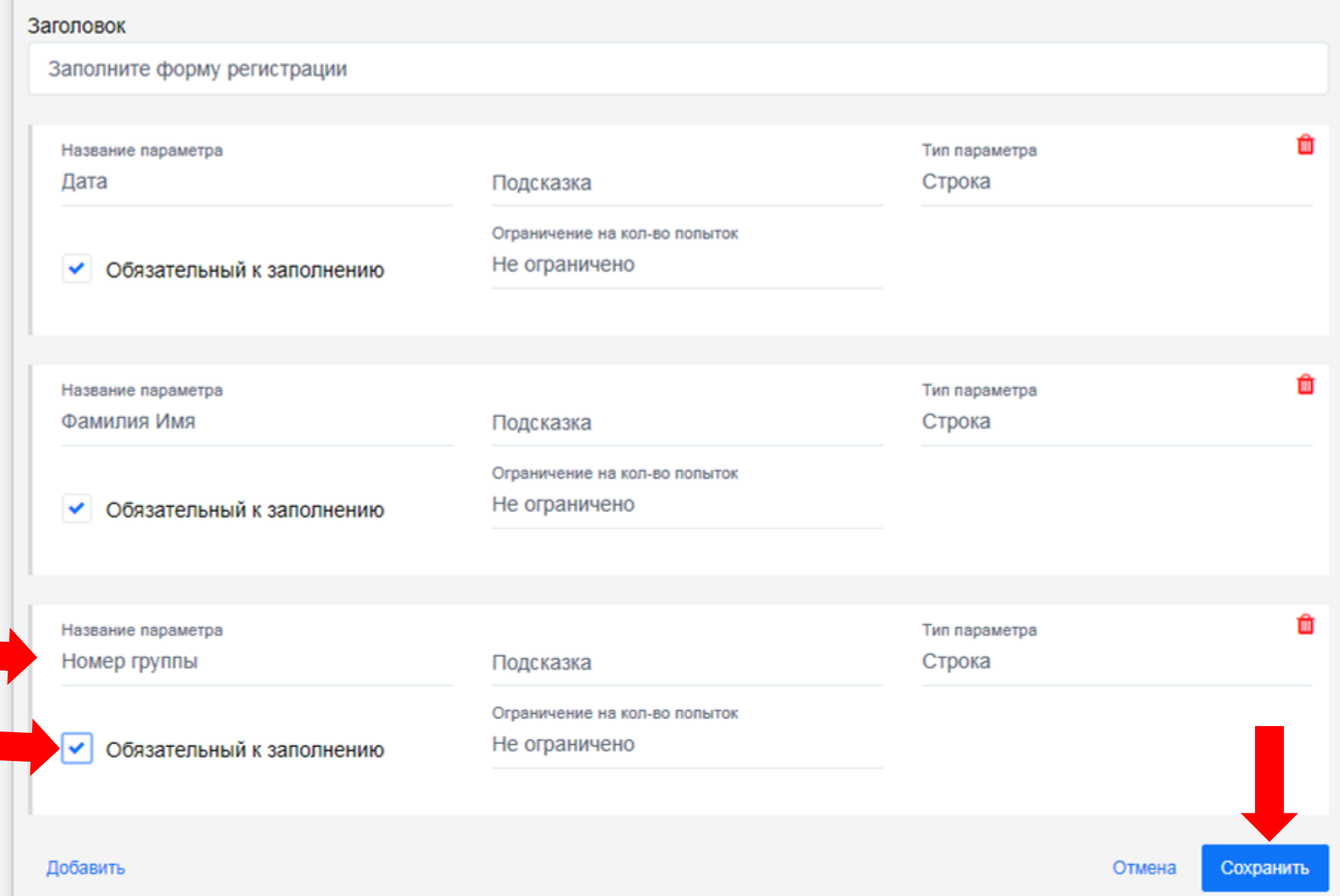

Ваша начальная страница будет выглядеть примерно так (обведена красным). Название, текст и инструкция приведены для примера. Можно добавить изображение (загрузить с Вашего компьютера).

Информационные технологии в проф. деятельности Лабораторная диагностика 3 курс

#### Добавьте изображение

Тест к диф. зачету по дисциплине ЕН.02 Информационные технологии в профессиональной деятельности для специальности 31.02.03 Лабораторная диагностика

#### Инструкция к тесту

Уважаемые студенты! Вам нужно ответить на все 35 вопросов. Время прохождения теста ограничено - 35 минут. Удачи!!!

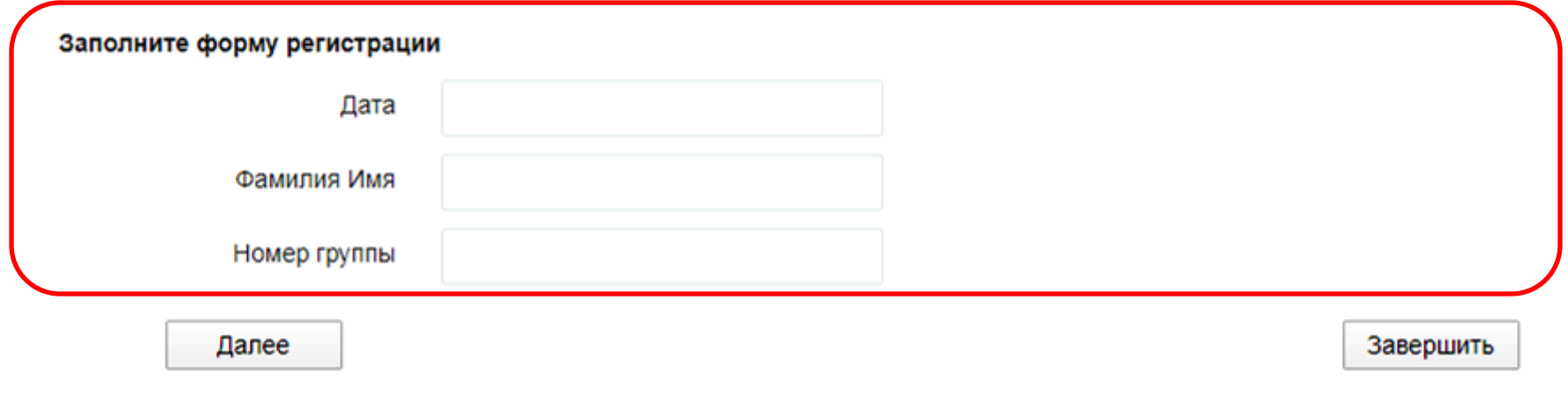